## Change the event window layout du event

During a Live event, you can change the layout of the event window feature different content. The available layouts depend on the type and player size you selected in the event setup.

Note: Before the event begins, Pg ay be to he Plandit and, and under Player L selectnable Layout SwitchTmoglearn more, nable layout switching for an

To change the event window layout:

## 1.[Join the Live](https://help.webcasts.com/books/live-events/page/join-the-live-studio) Studio .

2. In the Live Studio, the etitlate b.

3. The available layouts are displayed and the name of the layout that attendees is highlighted in green. To change the layout, click and

The layout is displayed to attendees.

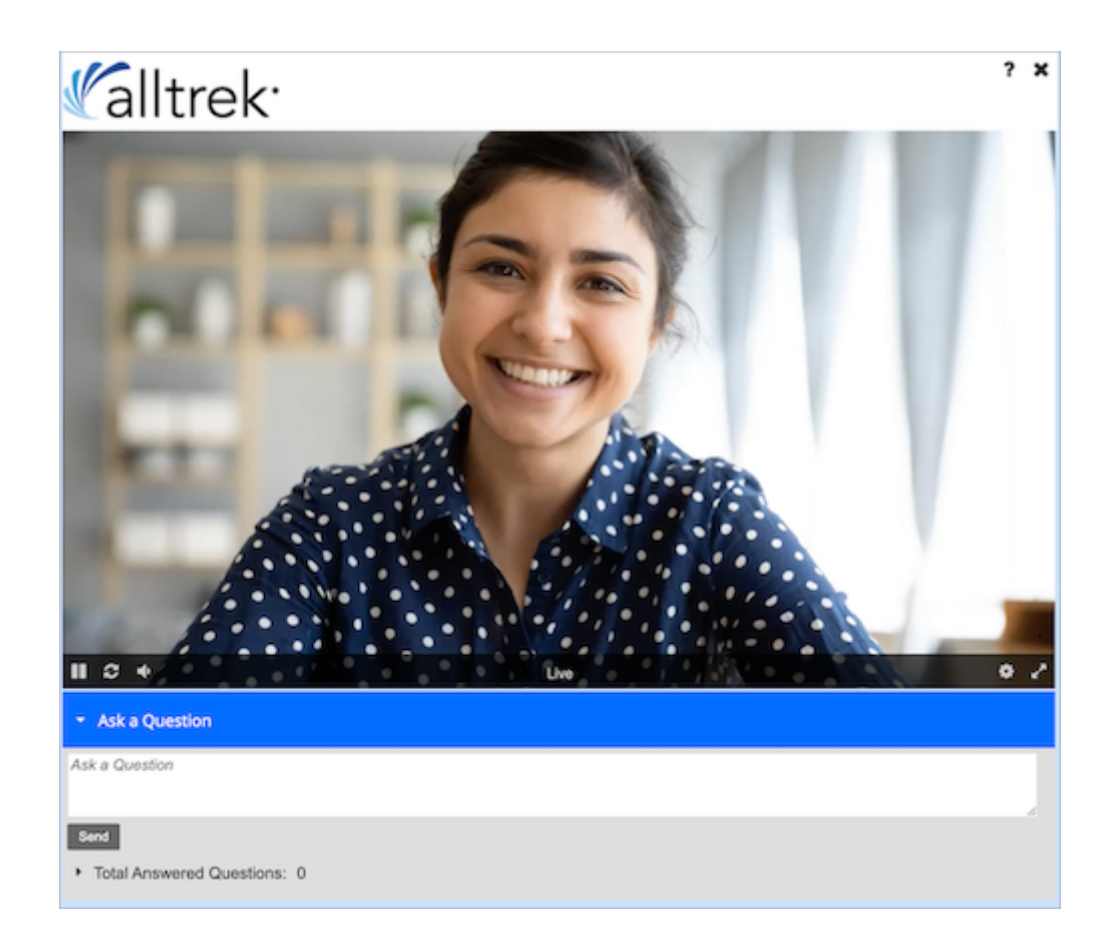

Revision #1

Created 23 August 2022 14:16:48

Updated 23 August 2022 14:18:16